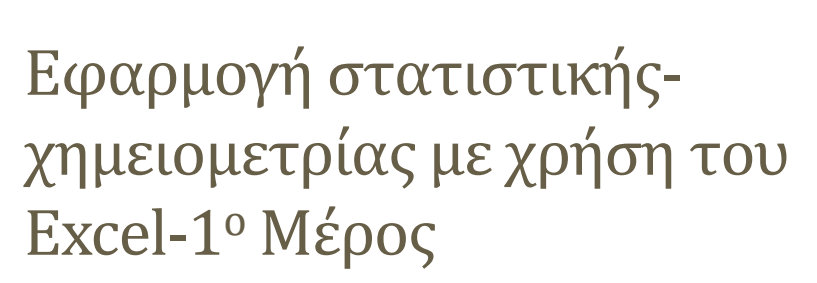

**Μάριος Κωστάκης, PhD, MSc**

# Εισαγωγικά

- Το Microsoft Office αποτελεί την πιο διαδεδομένη σουιτα εφαρμογών γραφείου.
- Μέρος της αποτελεί το Excel που επιτρέπει me τη χρήση υπολογιστικών φύλλων να γίνονται χειρισμοί δεδομένων.
- Πέρα από τον οικονομικό τομέα, μέσω του Excel μπορούν να γίνουν πράξεις στατιστικής που απαιτούνται στη Χημεία και ιδιαίτερα στον τομέα της χημικής ανάλυσης, γνωστές και ως χημειομετρία.
- Πέρα από το βασικό πακέτο του Excel, μέσα στην εφαρμογή υπάρχει πακέτο σχετικό με την Ανάλυση Δεδομένων (Data Analysis Tool) που παρέχεται σε όλους του συνδρομητές, ανεξαρτήτως συνδρομής.

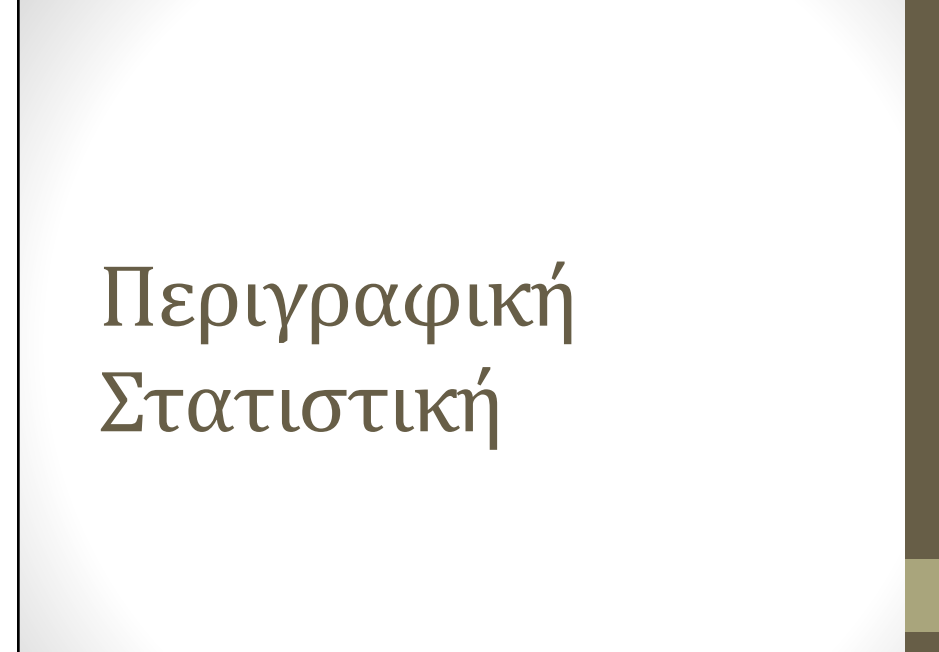

# Βασικές Πράξεις – Συναρτήσεις

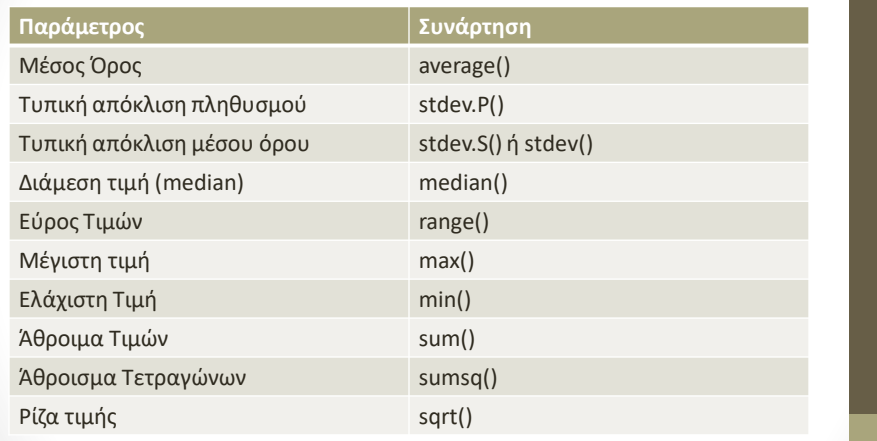

### Και συνδυασμός αυτών των συναρτήσεων

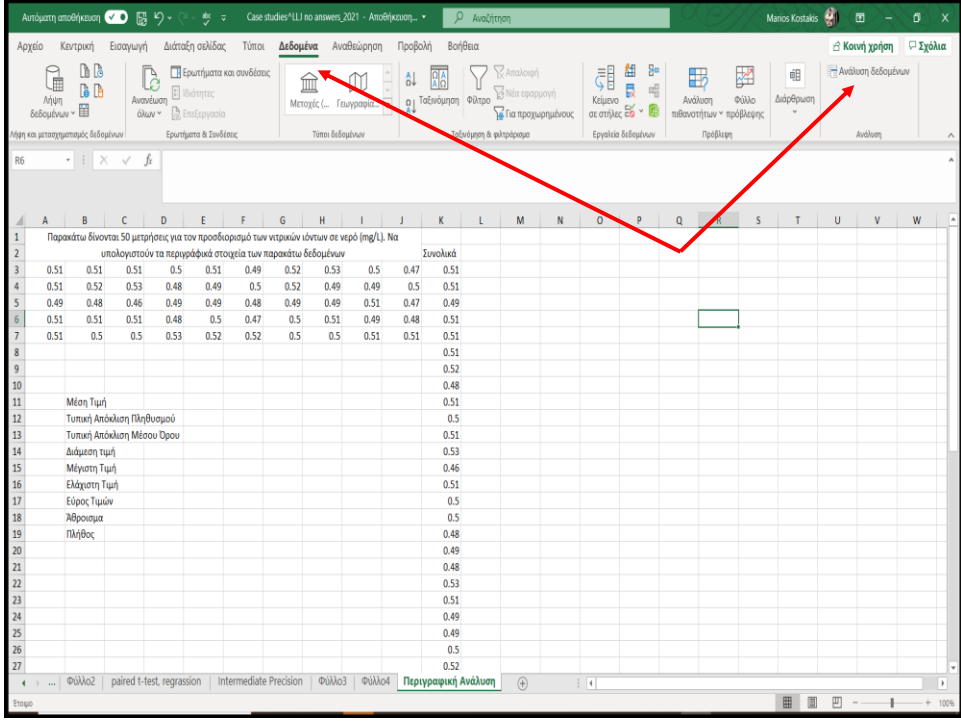

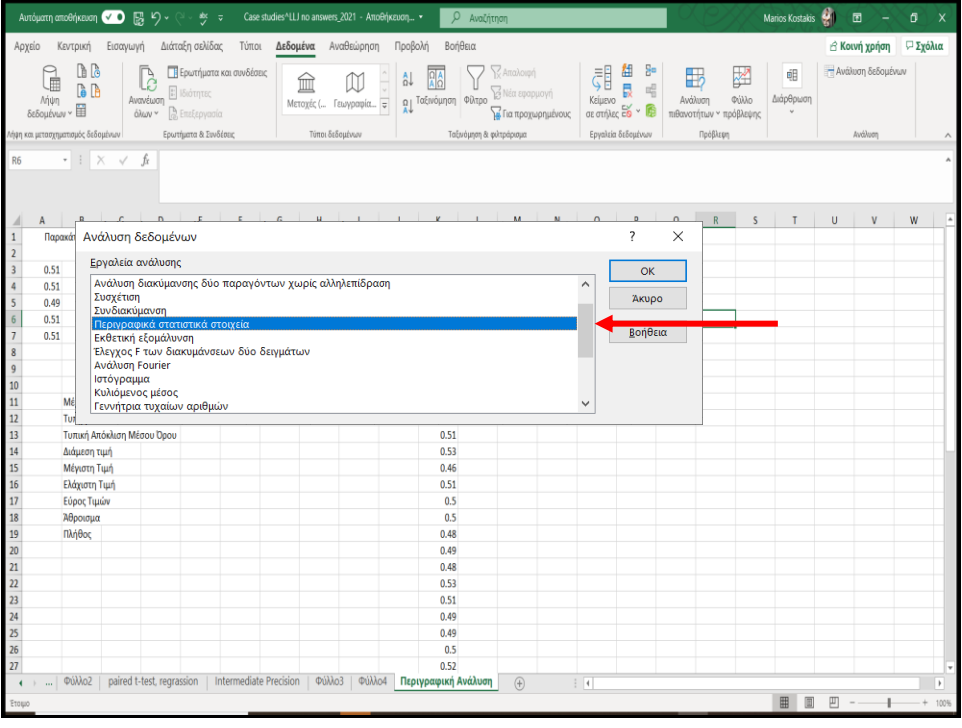

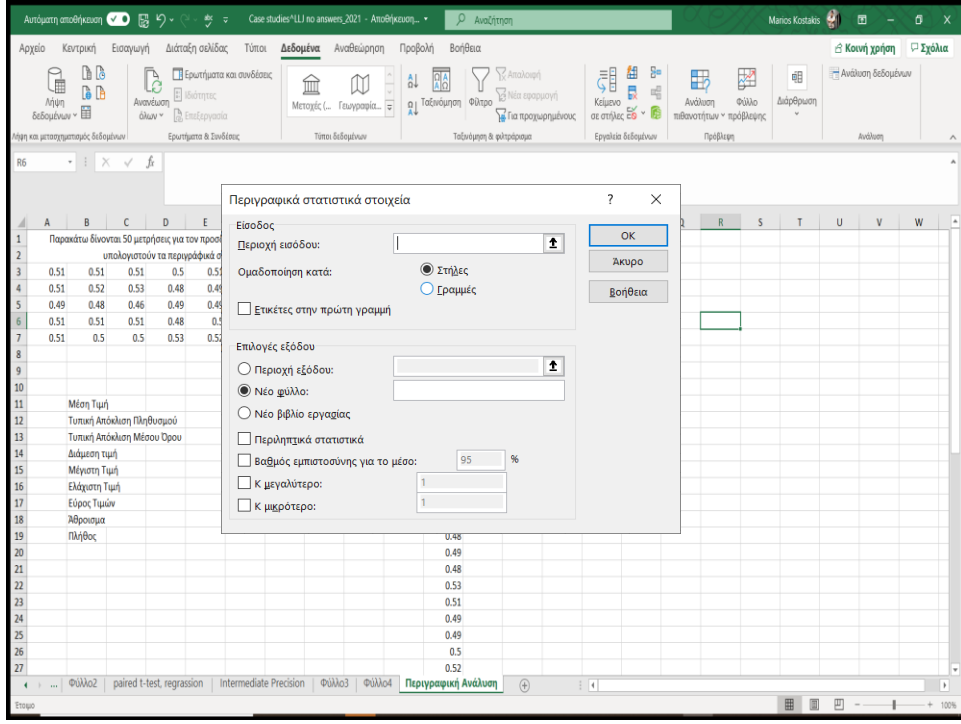

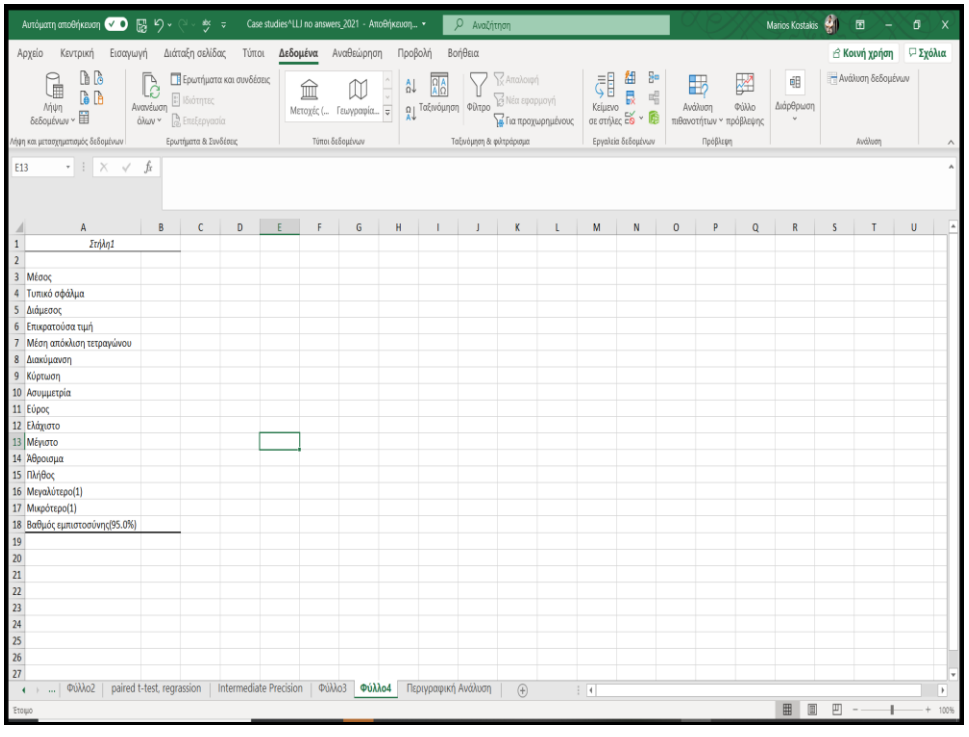

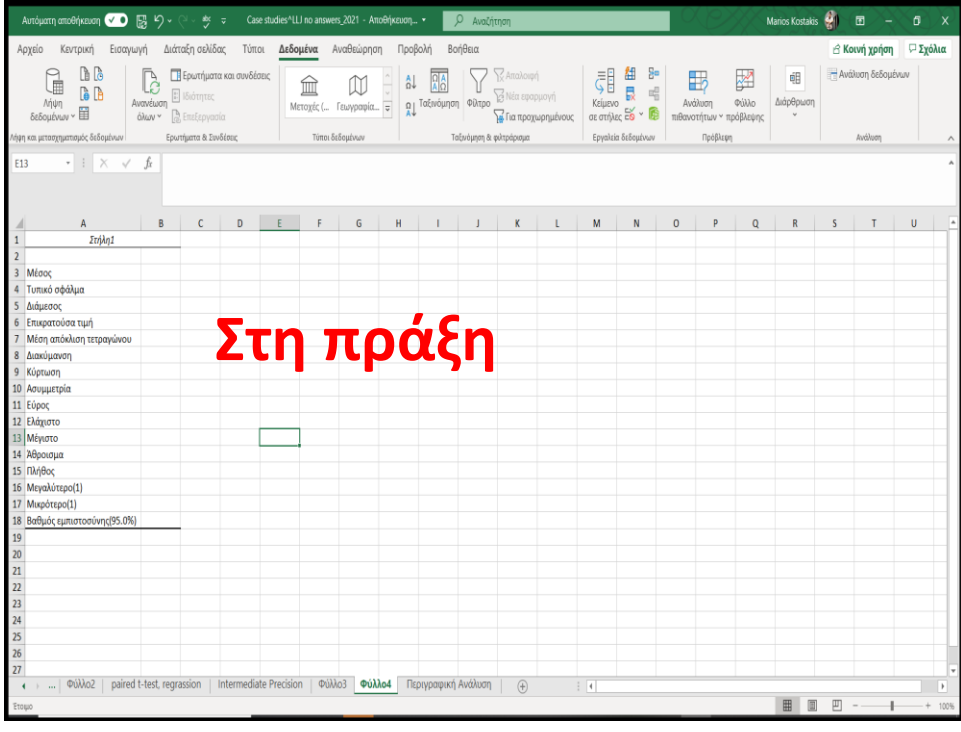

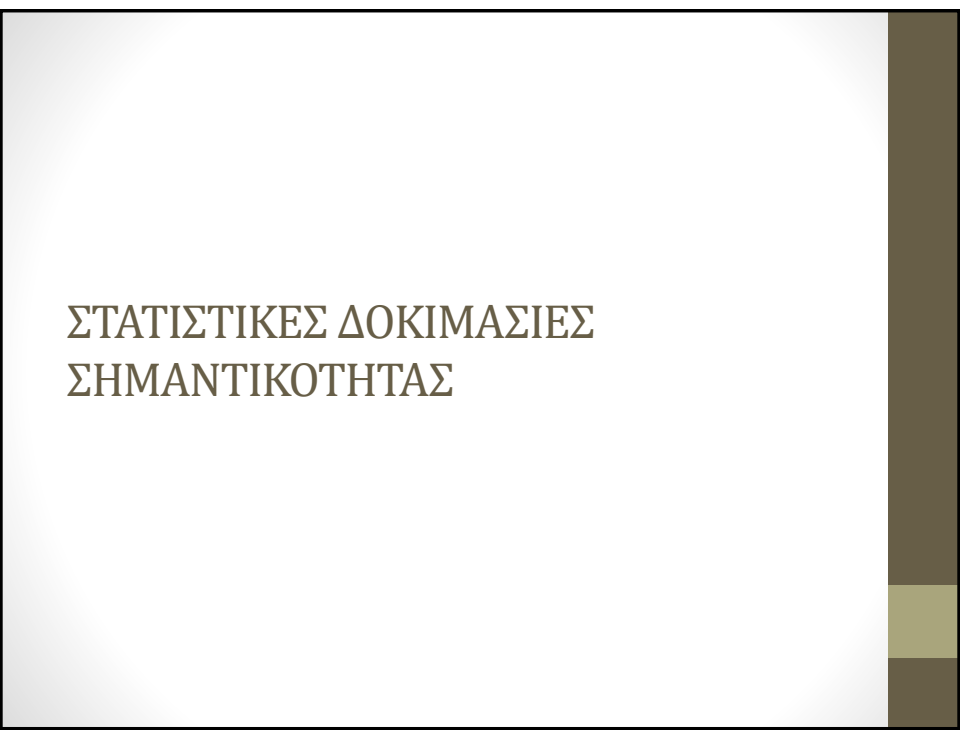

### Στατιστικές Δοκιμασίες • Συχνά ερχόμαστε αντιμέτωποι με τα εξής ερωτήματα: • *Είναι τα αποτελέσματα εντός ή εκτός ορίων;* • *Η πειραματική τιμή που δίνει CRM είναι ίδια με την τιμή στο πιστοποιητικό;* • *Ποια από τις δύο μεθόδους δίνει καλύτερα αποτελέσματα;* • *Οι δύο τεχνικές δίνουν ισοδύναμα αποτελέσματα;* • Η απάντηση στα παραπάνω ερωτήματα δεν είναι απόλυτη «ναι» ή «όχι». • Βασίζεται στη στατιστική. • Η απάντηση που αποδίδεται από τη στατιστική είναι: • «εμφανίζει στατιστικά σημαντική διαφορά» ή • «δεν εμφανίζει στατιστική σημαντική διαφορά»

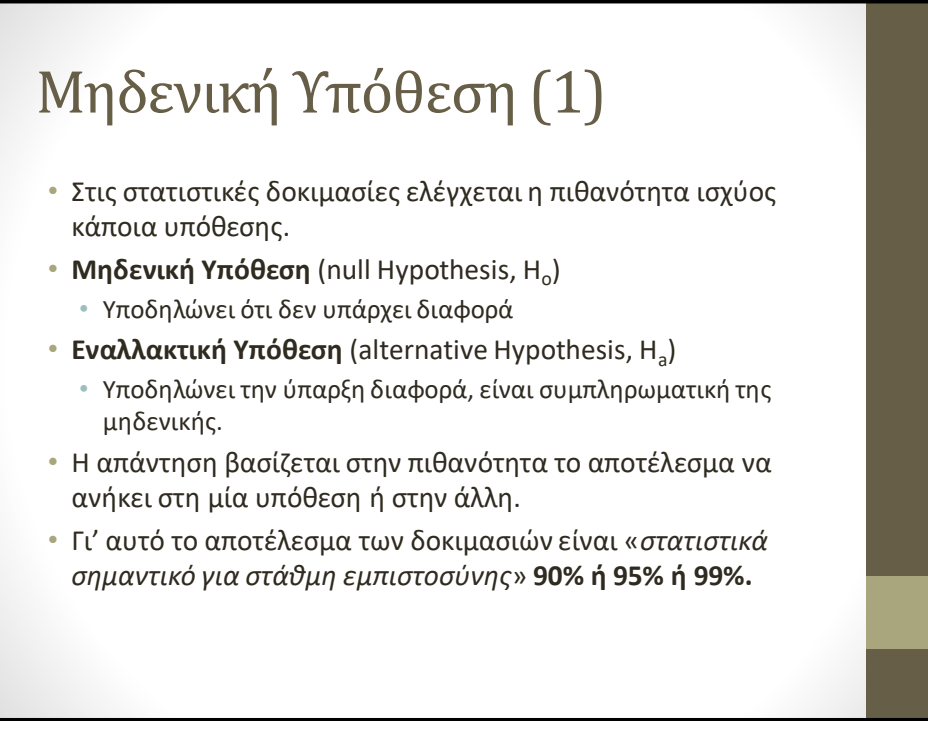

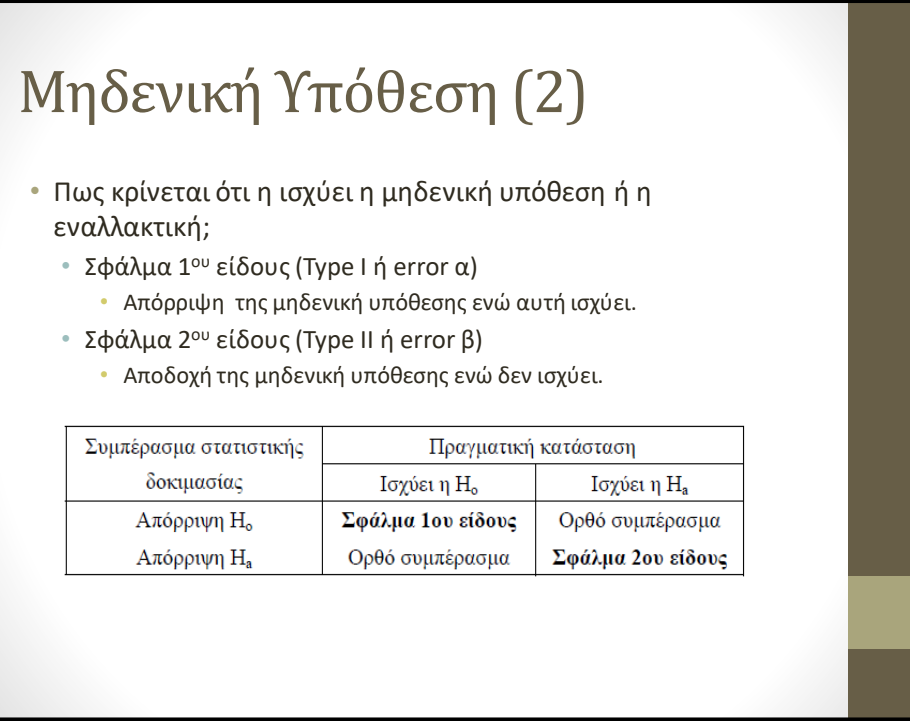

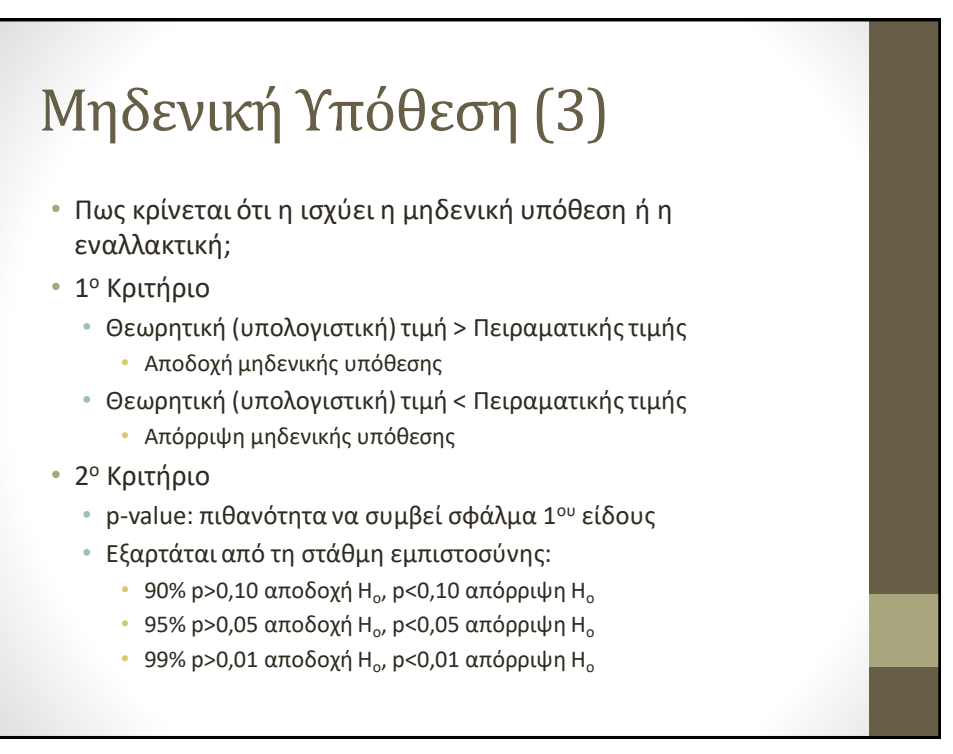

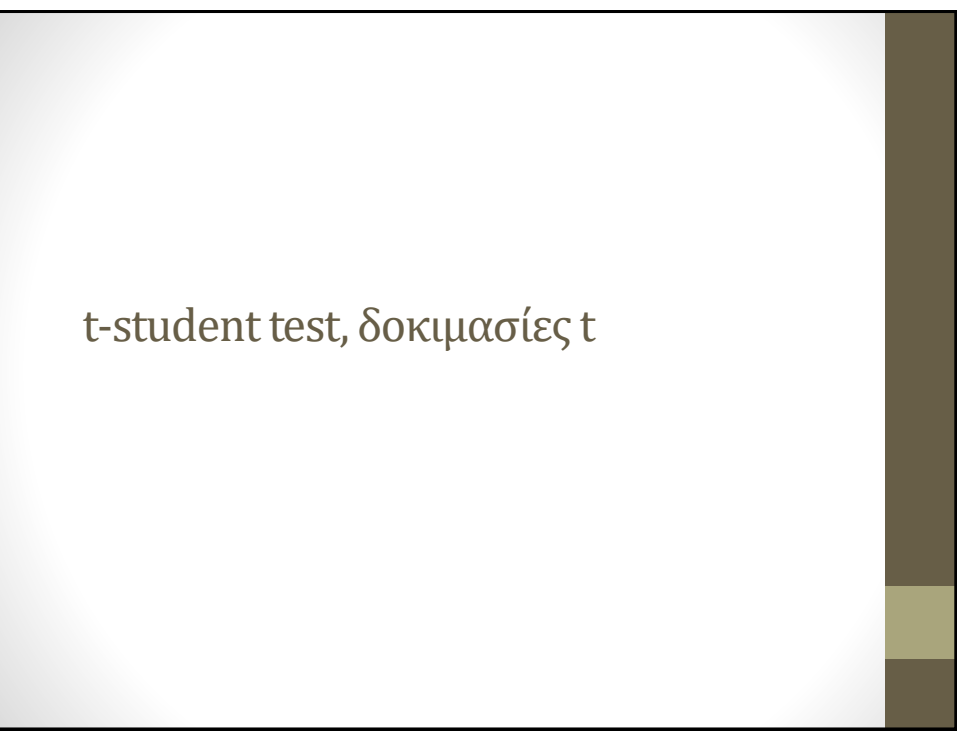

### Σύγκριση με t-test (ανασκόπηση)

#### • **Σύγκριση μέσης πειραματικής τιμής με την πραγματική.**

*Παράδειγμα: Σύγκριση της πειραματικής τιμής ενός CRM (από επαναλαμβανόμενες μετρήσεις) με αυτή του πιστοποιητικού.*

$$
t=\frac{(\overline{x}-\mu)\sqrt{n}}{s}
$$

#### • **Σύγκριση δύο πειραματικών μέσω τιμών.**

*Παράδειγμα: Σύγκριση της in-house μεθόδου με την πρότυπη μέθοδο.*

$$
t = \frac{(\overline{x_1} - \overline{x_2})}{s \sqrt{\frac{1}{n_1} + \frac{1}{n_2}}} \, s^2 = \frac{(n_1 - 1) s_1^2 - (n_2 - 1) s_2^2}{(n_1 + n_2 - 2)}
$$

#### • **Σύγκριση μέσων τιμών κατά ζεύγη.**

*Παράδειγμα: Σύγκριση αποτελεσμάτων δύο μεθόδων για τα ίδια δείγματα*

$$
t=\frac{\overline{d}\sqrt{n}}{s_d}
$$

### **Σύγκριση μέσης πειραματικής τιμής με την πραγματική.**

- **Δύο περιπτώσεις:**
	- **Ενός άκρου (one-tailed), Η= Α>Β**
		- **Σε περιπτώσεις που θέλουμε να δούμε αν μια τιμή είναι στατιστικά σημαντικά πάνω από κάποια άλλη.**
	- **Δύο άκρων (two-tailed), H=A≠B**
		- **Σε περιπτώσεις που θέλουμε να δούμε αν μια τιμή διαφέρει στατιστικά από μια άλλη.**
- **Χρησιμοποιείται συχνά.**
- **Κανονικά δεν γίνεται με το excel αλλά...**
- **Πότε το χρησιμοποιούμε:** 
	- **Σύγκριση αν μια τιμή είναι πάνω από το όριο.**
	- **Σύγκριση αν μια πειραματική τιμή διαφέρει σημαντικά από την αληθή (π.χ. CRM)**

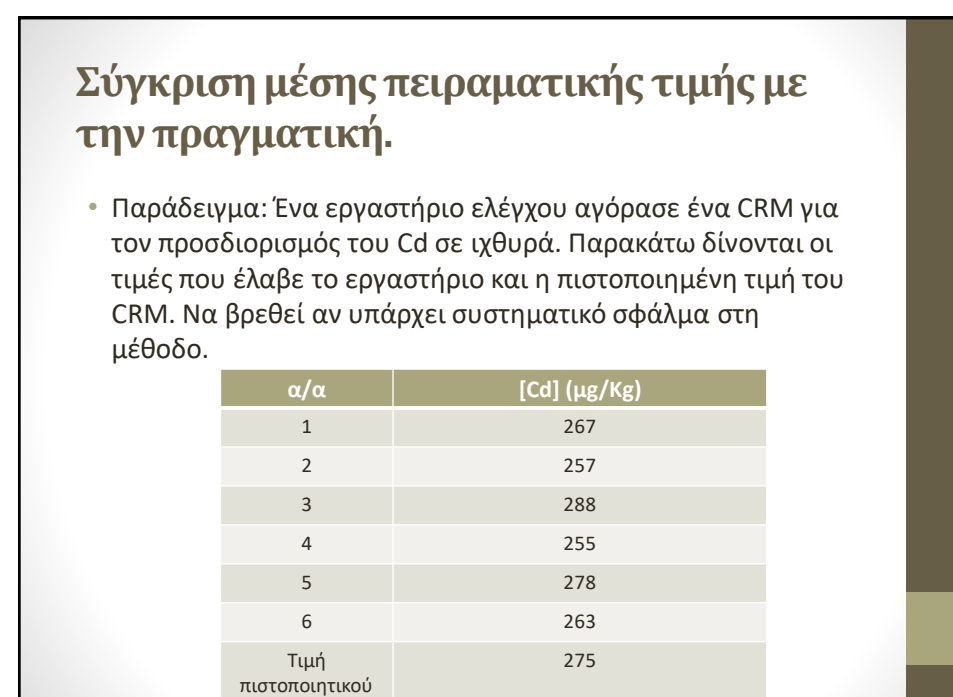

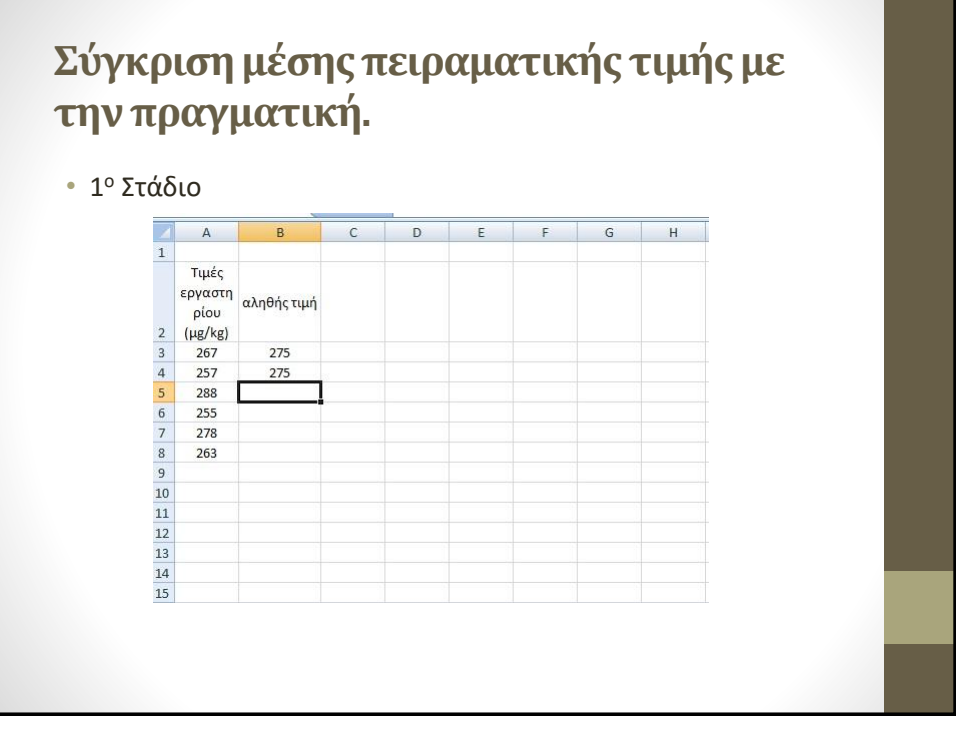

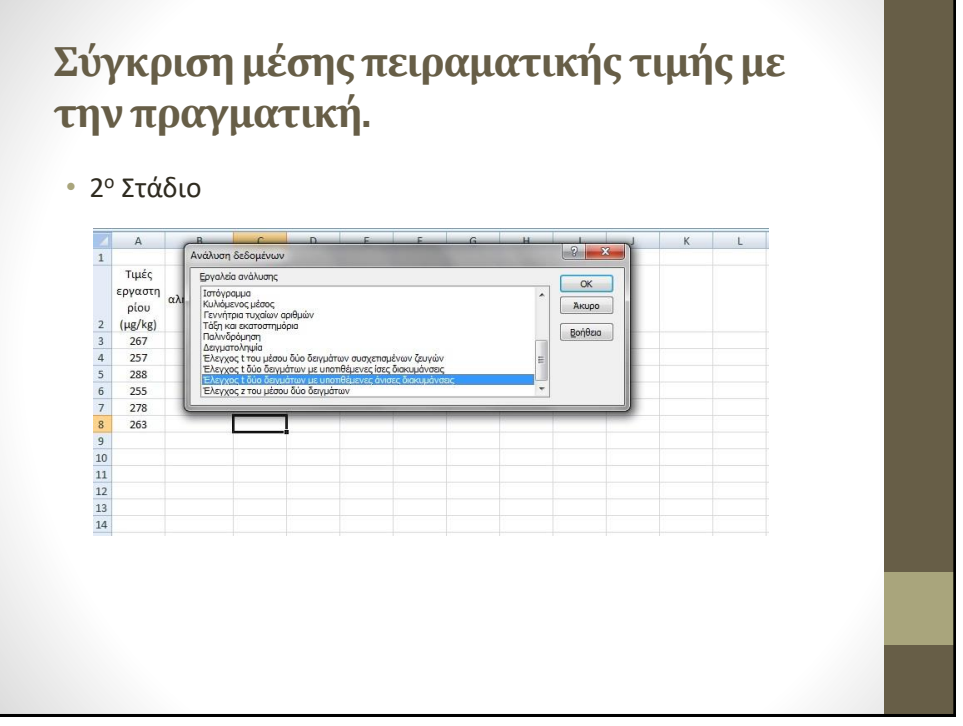

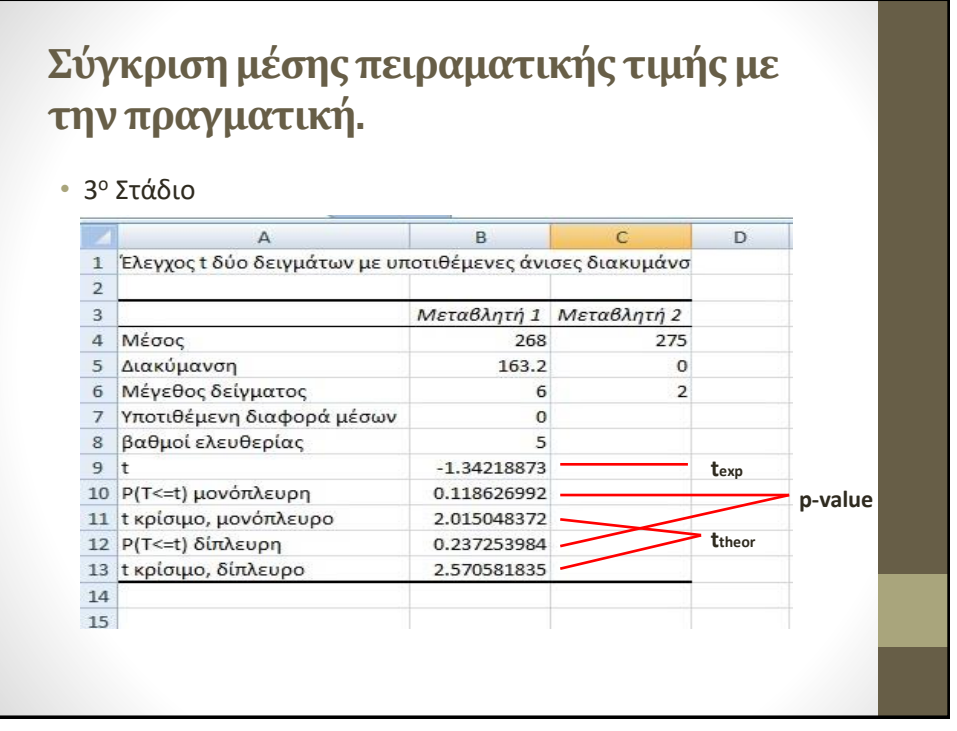

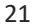

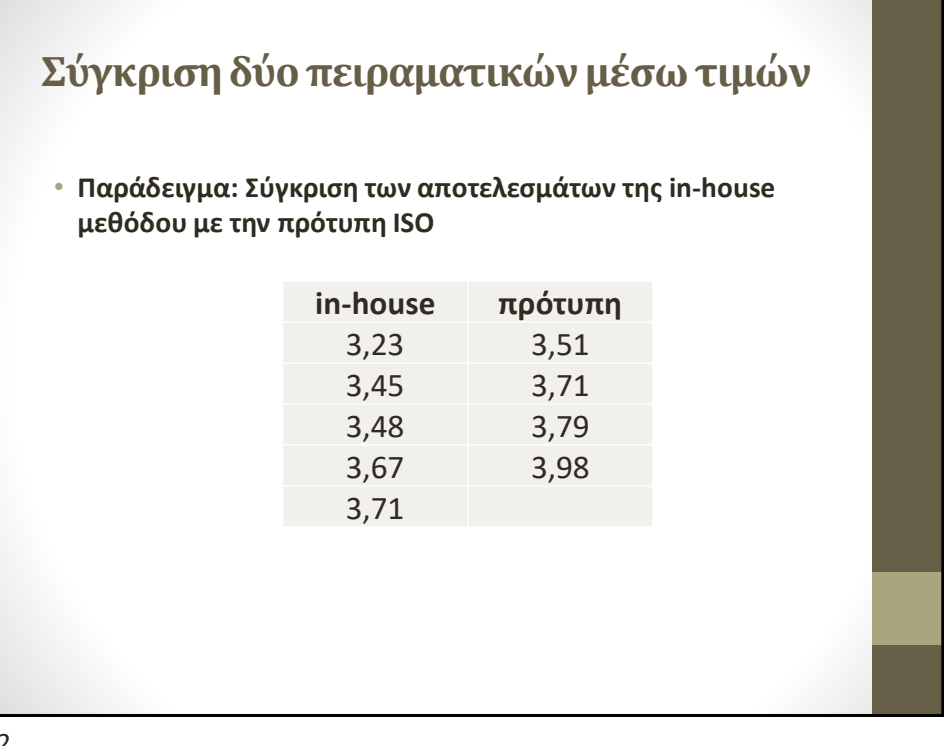

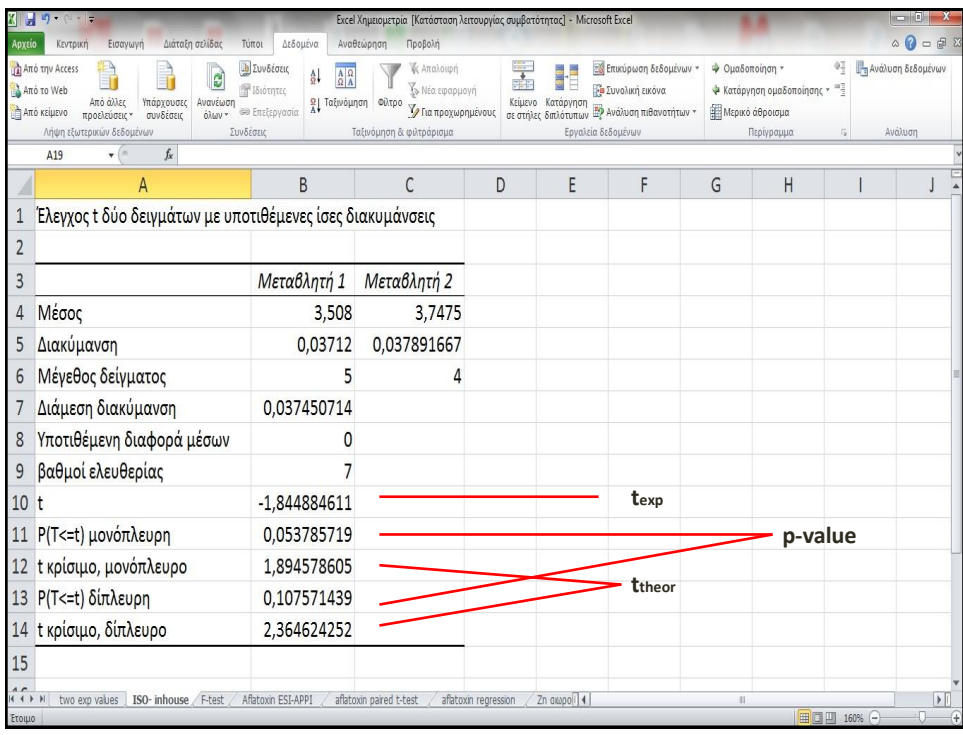

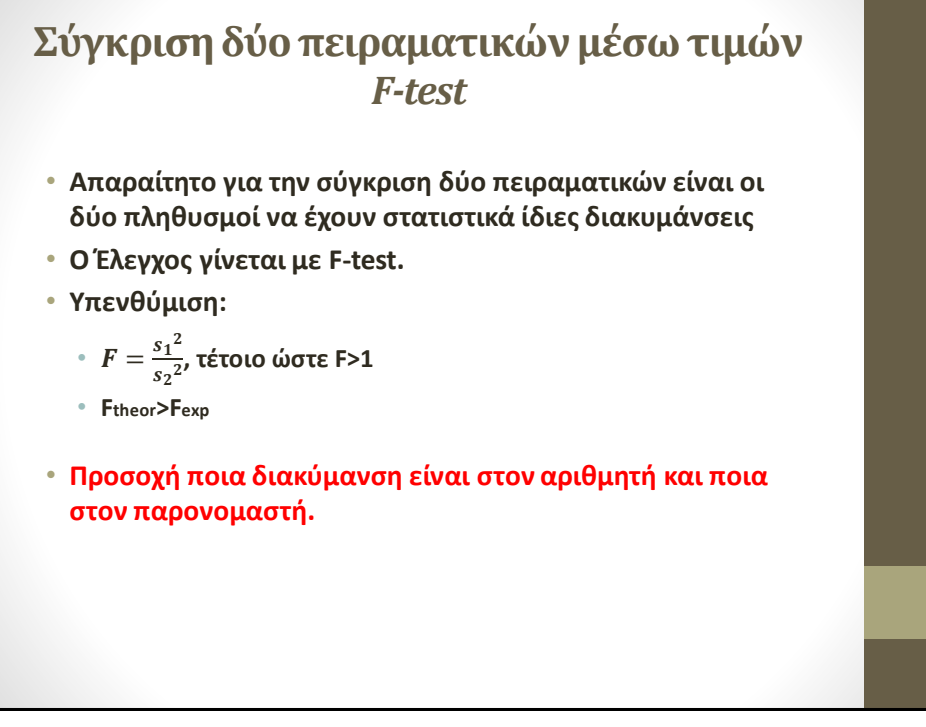

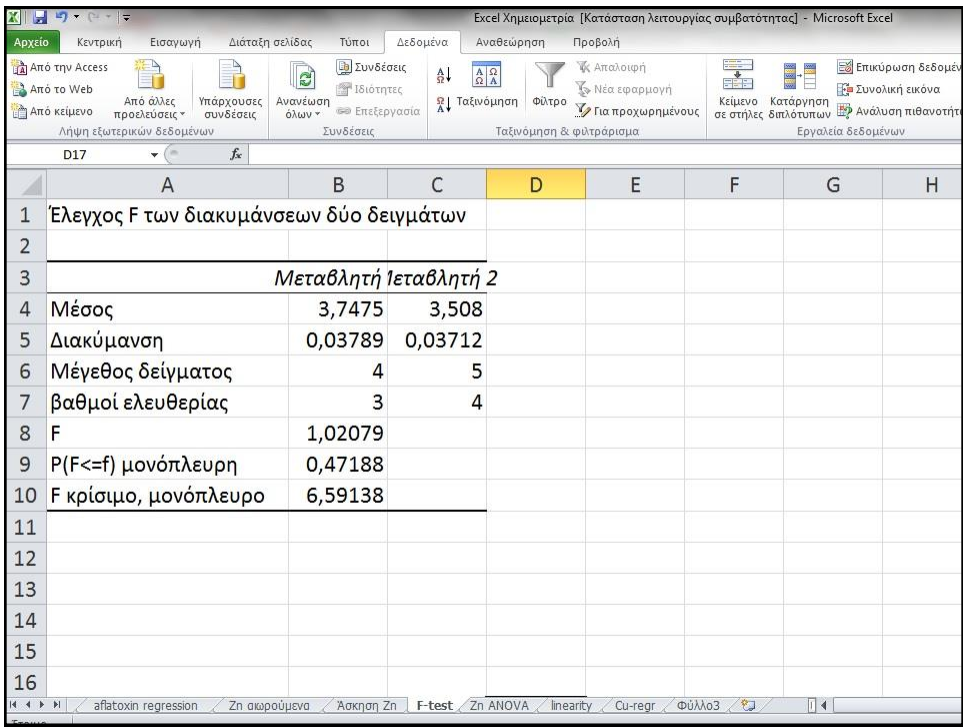

## **Σύγκριση δύο πειραματικών μέσω τιμών** *equal vs unequal*

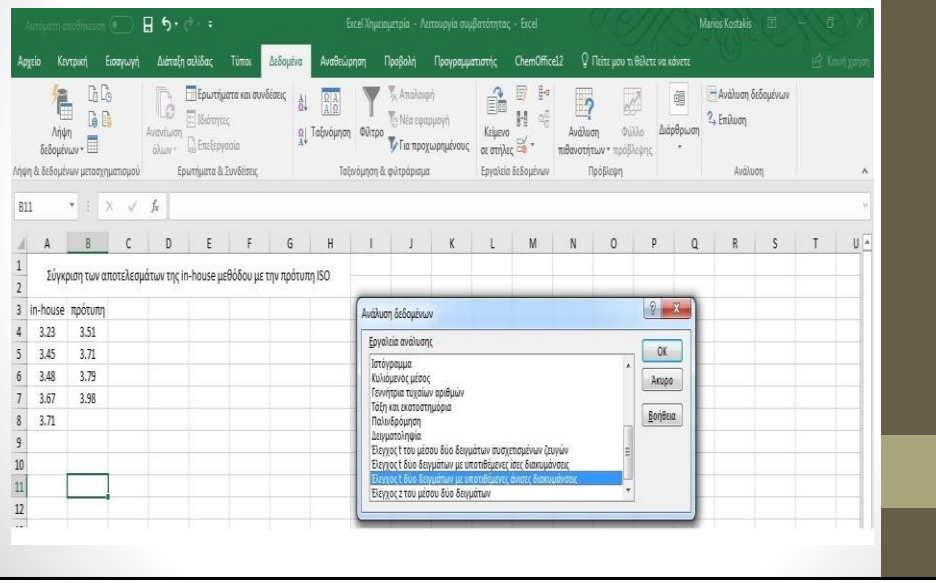

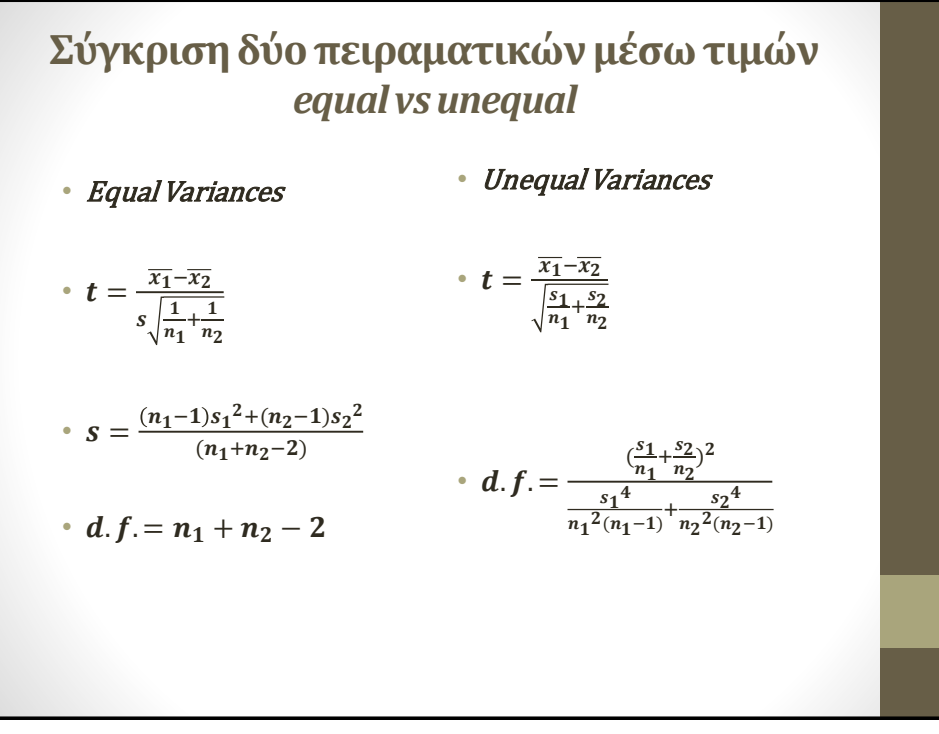

## **Σύγκριση δύο πειραματικών μέσω τιμών** *equal vs unequal*

• Equal Variances

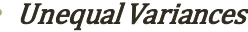

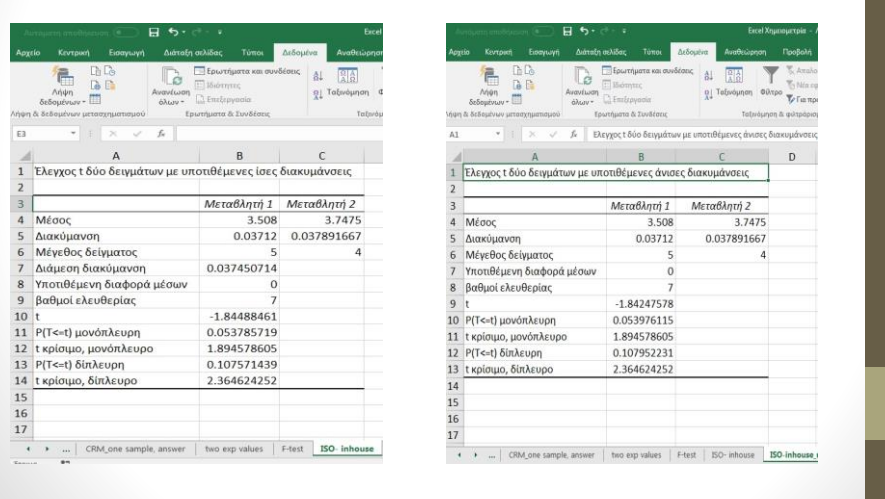

### **Σύγκριση μέσων τιμών κατά ζεύγη**

**Παράδειγμα: Σύγκριση πηγών ιοντισμού (ESI-APPI) για τον προσδιορισμό της αφλατοξίνης Μ1 σε γάλα με LC-MS/MS. Συγκρίθηκαν διαφορετικά δείγματα γάλακτος και με τις δύο πηγές ιοντισμού**

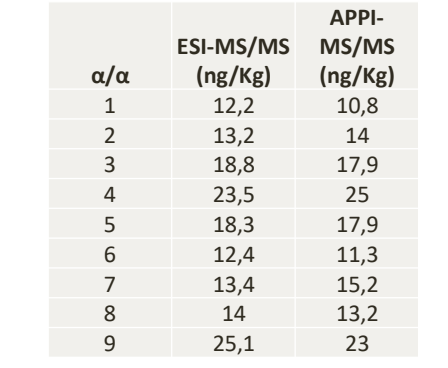

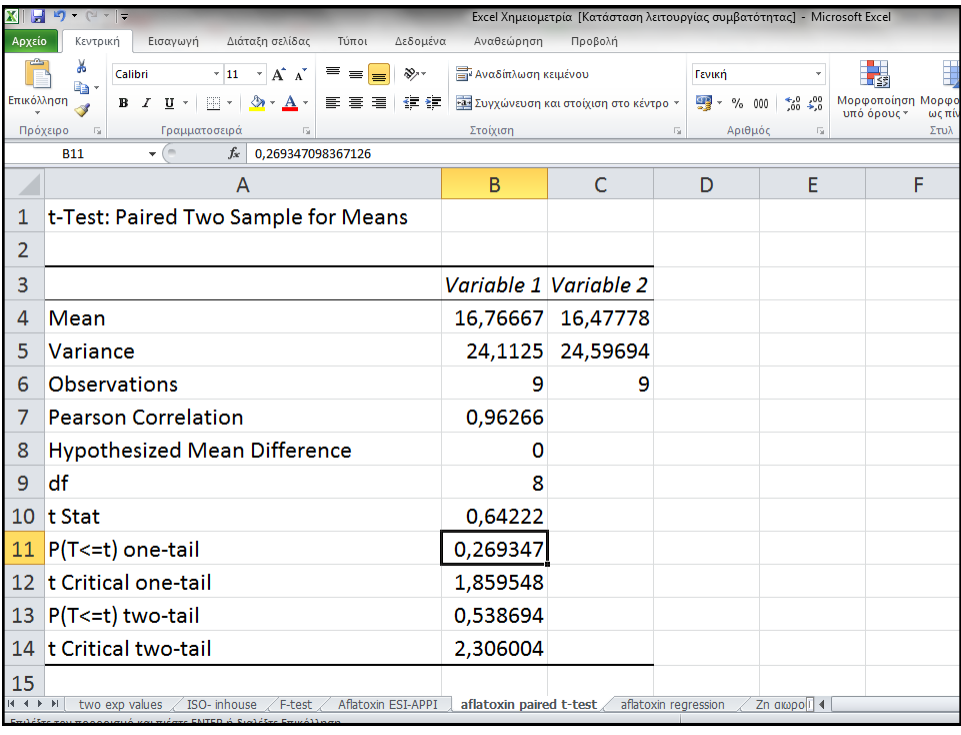

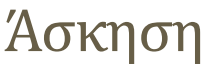

• Ο προσδιορισμός του Zn σε δείγματα από αιωρούμενα σωματίδια έγινε με ICP-AES και Ανοδική Αναδιάλυτη Βολταμμετρία. Να μελετηθεί αν διαφέρουν οι δύο τεχνικές σημαντικά.

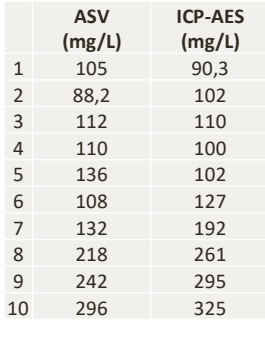

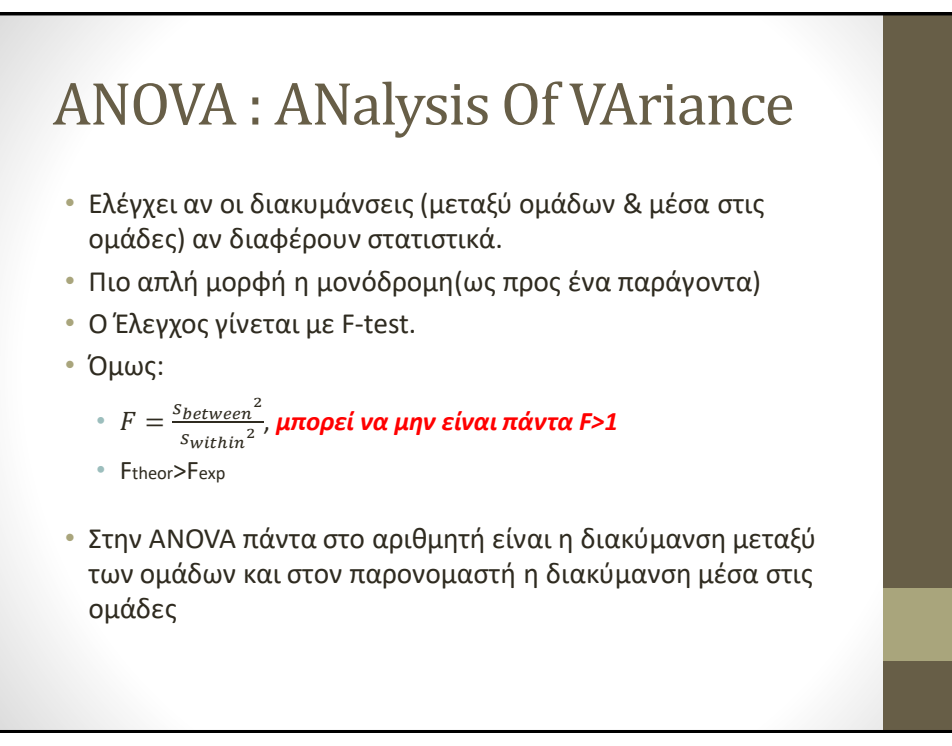

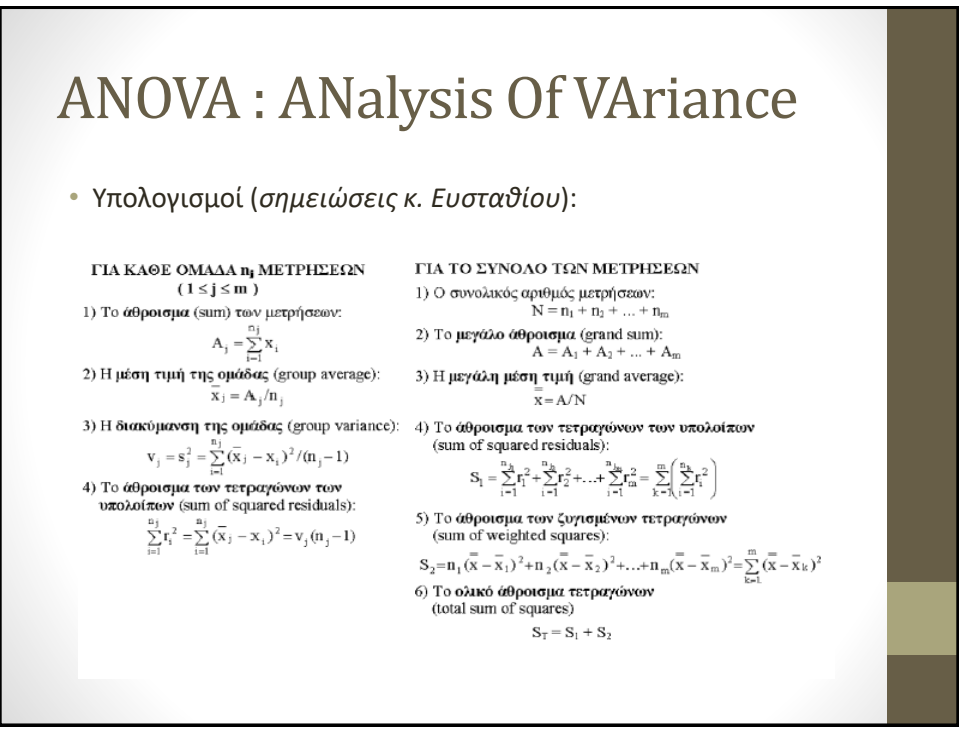

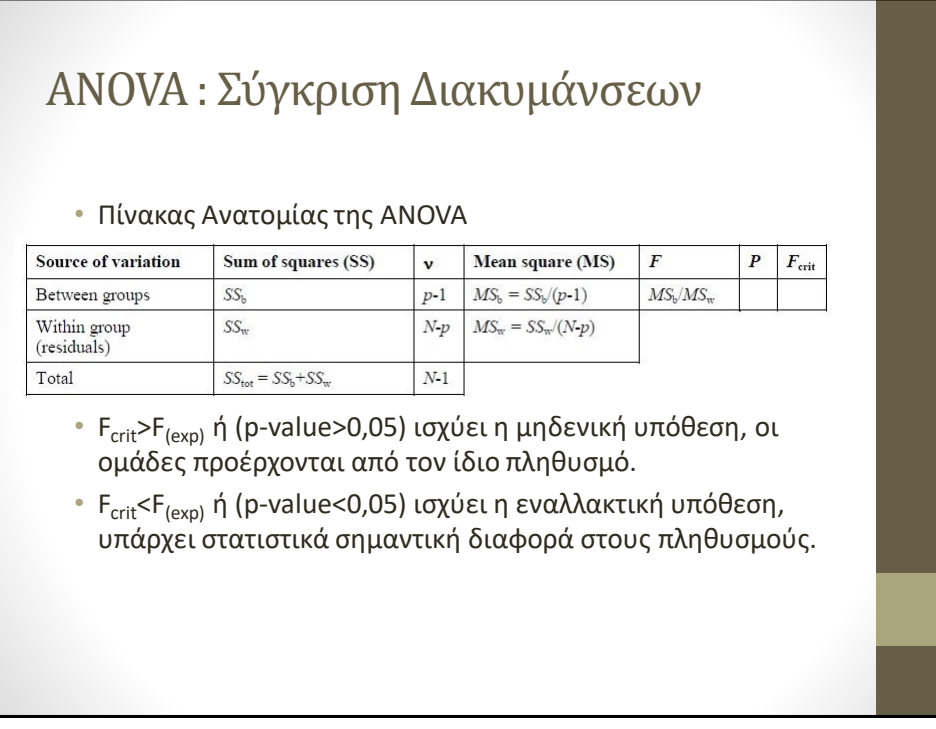

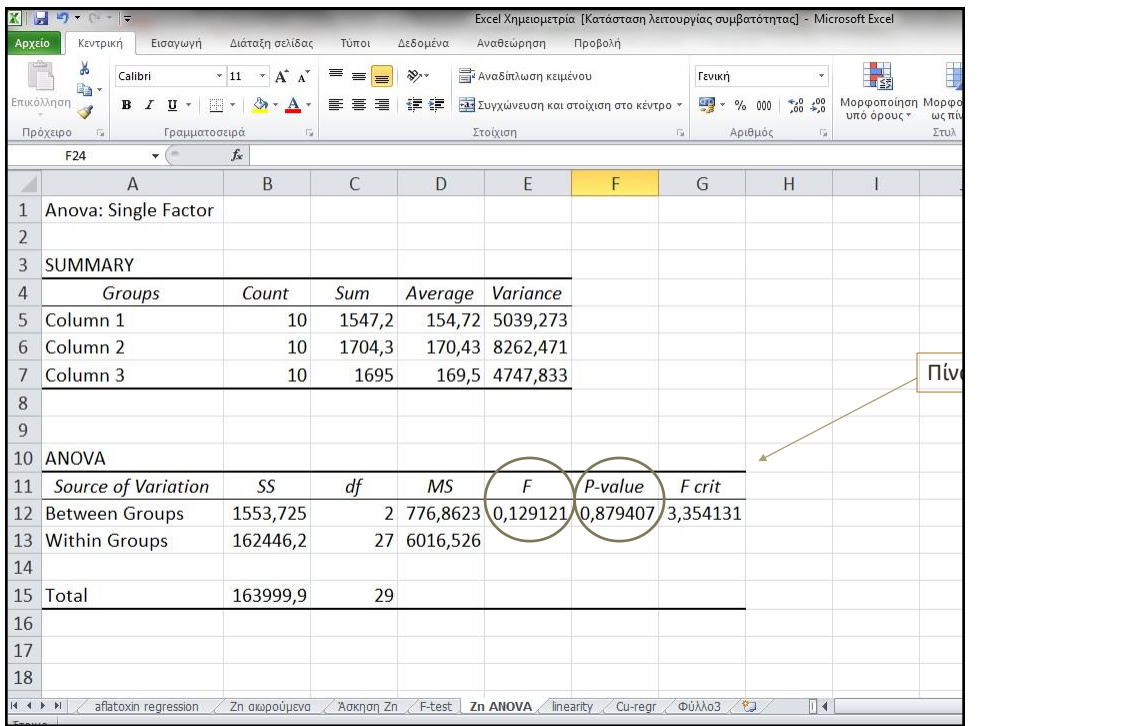

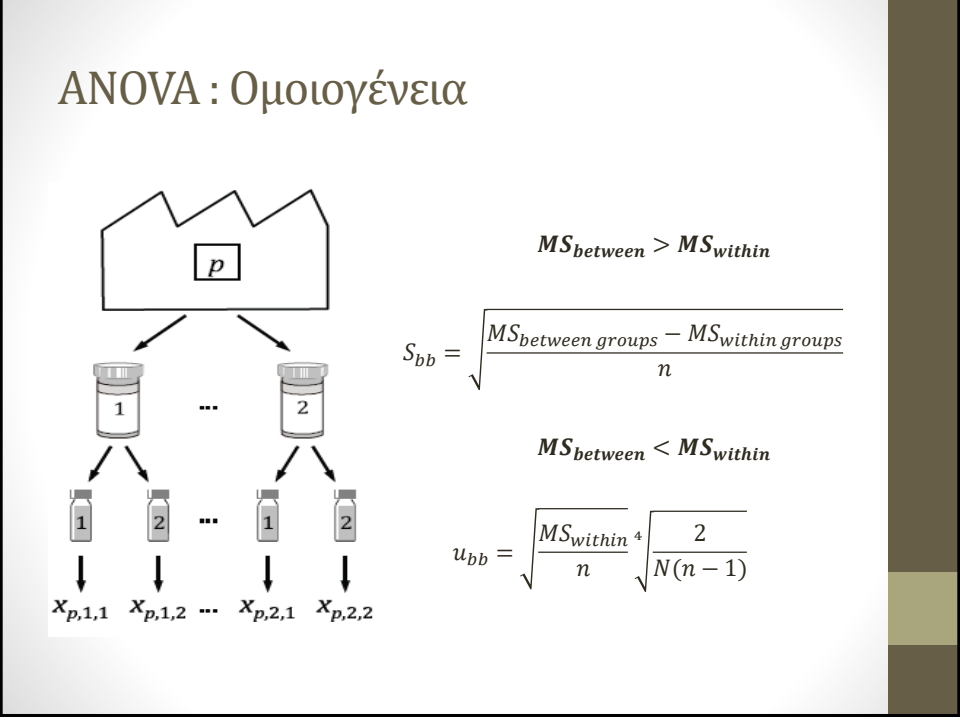

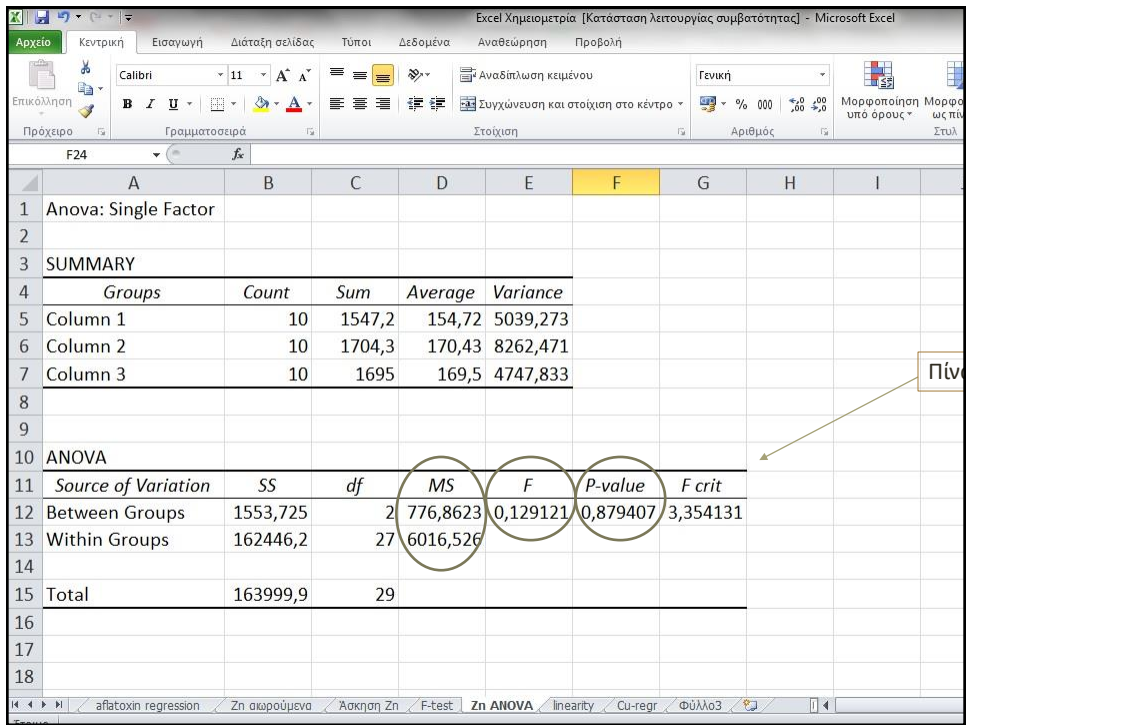

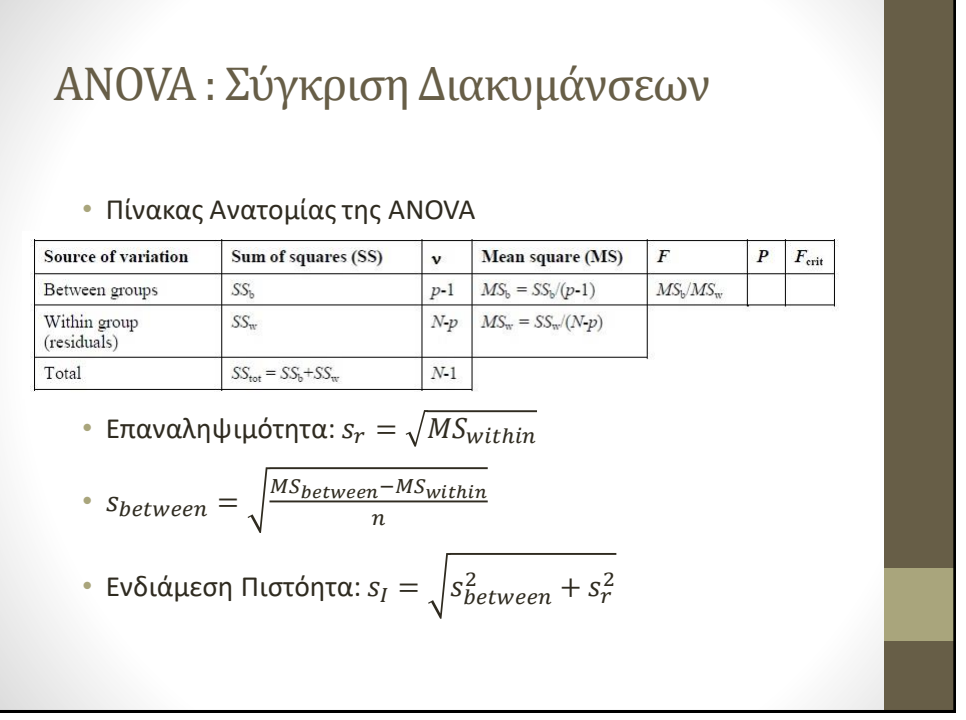

# Υπολογισμός Ενδιάμεσης Πιστότητας με την ANOVA

- Εναλλακτικός τρόπος υπολογισμού της ενδιάμεσης πιστότητας.
- Όταν υπάρχει ανόμοιος αριθμός μετρήσεων για τις διαφορετικές ομάδες μετρήσεων τότε χρειάζεται ένας συντελεστής διόρθωσης
- EURACHEM Guide Fitness For Purpose,<https://eurachem.org/>